## How to use Immersive reader on Teams

If you have any questions, please email Mrs Fischer-Keogh, Principal Teacher of Support for Learning, Notre Dame High School gw17fischerkeoghmoni@glow.sch.uk

## Immersive reader is a free app that reads out text in Word, **Teams and OneNote**

Immersive Reader lets you:

- Change font size, text spacing, and background colour.
- Split up words into syllables.
- Highlight verbs, nouns, adjectives and sub-clauses.
- Choose between two fonts optimised to help with reading.
- Read out text aloud and change the speed of reading.

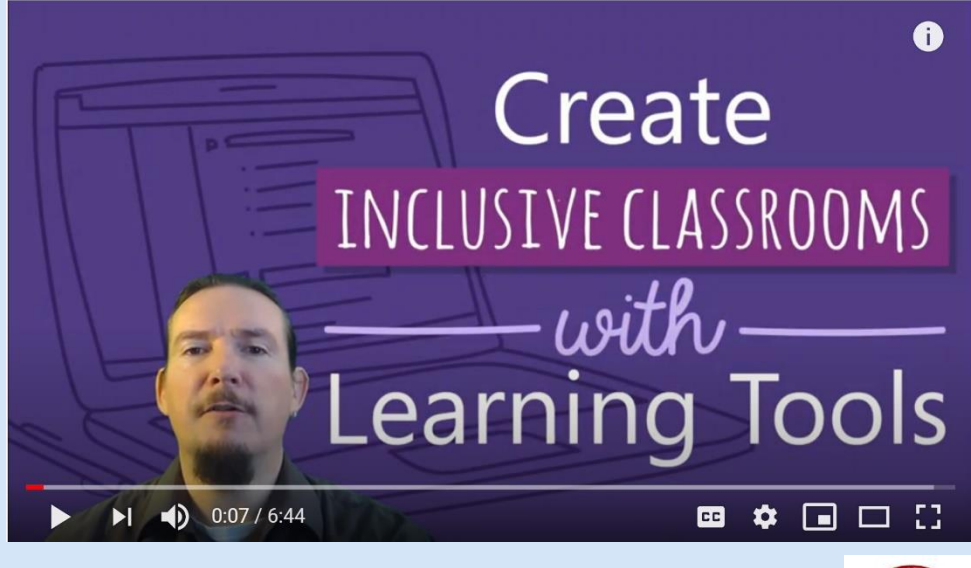

**Click on the button to view this video** 

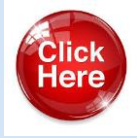

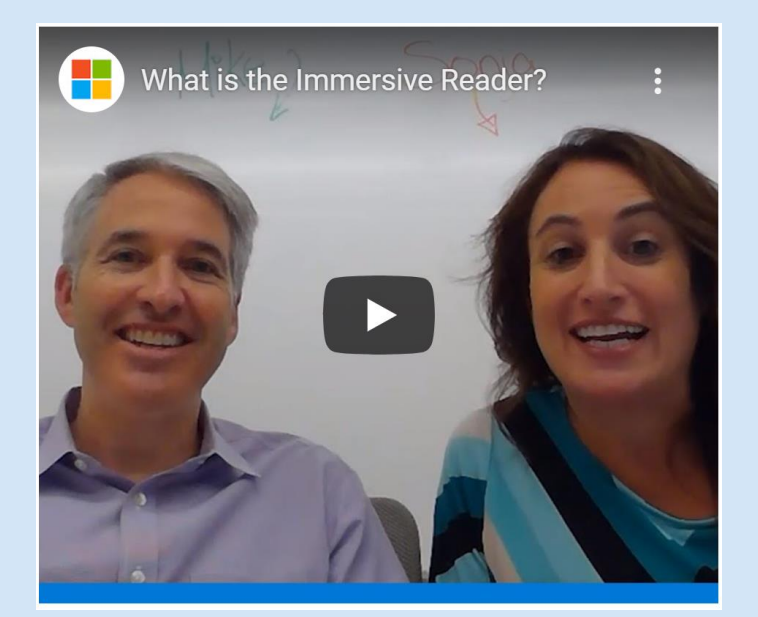

**Click on the button to view this video** 

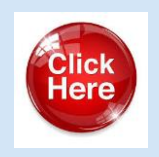

## How to use Immersive reader in Teams?

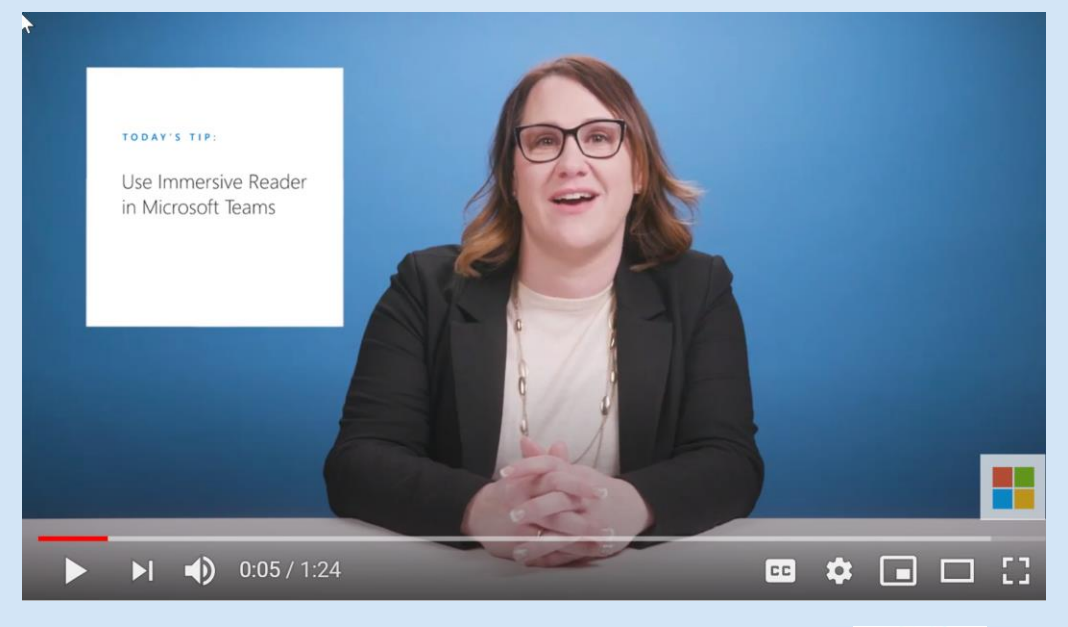

**Click on the button to view this video** 

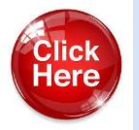

## Support your child's numeracy - for free

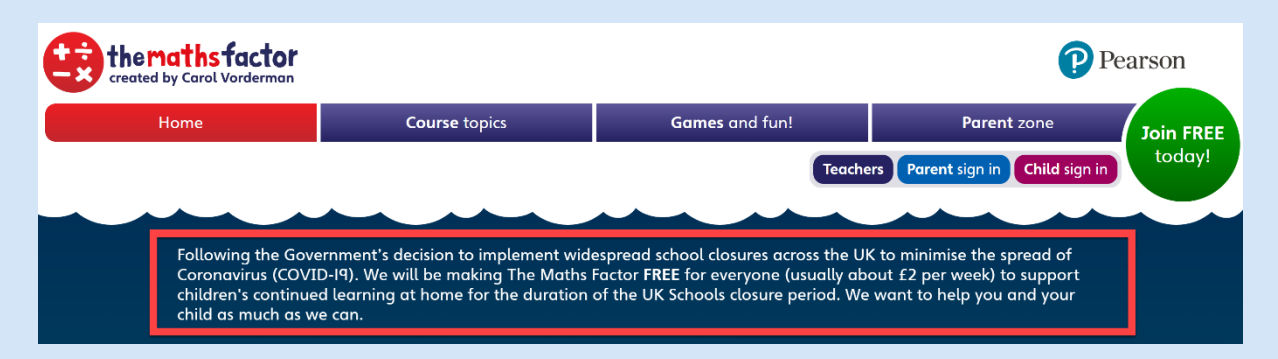

**Click on the button to view this website** 

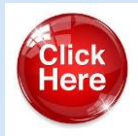